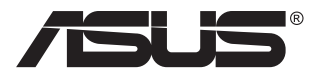

# **Série VG32VQ1B/ VG32VQ1BR Monitor LCD**

# **Guia do utilizador**

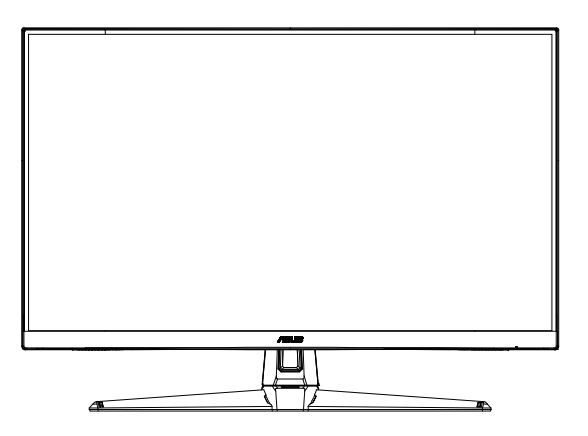

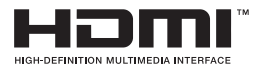

# **Índice**

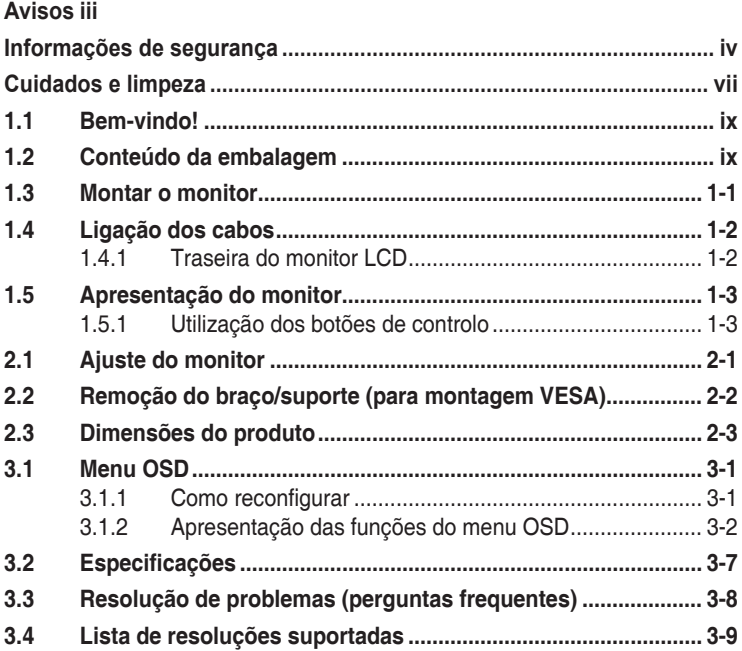

Copyright © 2020 ASUSTeK COMPUTER INC. Todos os direitos reservados.

Nenhuma parte deste manual, incluindo os produtos e software nele descritos, podem ser reproduzidos, transmitidos, transcritos, armazenados num sistema de recuperação, nem traduzidos para qualquer idioma, de qualquer forma ou por qualquer meio, excepto a documentação mantida pelo comprador para fins de cópia de segurança, sem a autorização expressa, por escrito de ASUSTeK COMPUTER INC. ("ASUS").

A garantia do produto ou o direito à assistência perderá a sua validade se: (1) o produto for reparado ou alterado, a não ser que tal reparação ou alteração seja autorizada por escrito pela ASUS; ou (2) o número de série do produto tiver sido apagado ou esteja em falta.

A ASUS FORNECE ESTE MANUAL "TAL COMO ESTÁ" SEM QUALQUER TIPO DE GARANTIA QUER EXPRESSA QUER IMPLICITA, INCLUINDO MAS NÃO LIMITADA AS GARANTIAS IMPLÍCITAS<br>OU QUALIDADE OU ADEQUABILIDADE PARA UM DETERMINADO FIM. EM CIRCUNSTÂNCIA ALGUMA PODE A ASUS, SEUS DIRECTORES, OFICIAIS, EMPREGADOS OU AGENTES SER RESPONSABILIZADA POR QUAISQUER DANOS INDIRECTOS, ESPECIAIS, ACIDENTAIS OU CONSEQUENTES (INCLUINDO DANOS PELA PERDA DE LUCROS, PERDA DE NEGÓCIO, PERDA DE UTILIZAÇÃO OU DE DADOS, INTERRUPÇÃO DA ACTIVIDADE, ETC.) MESMO QUE A ASUS TENHA SIDO ALERTADA PARA A POSSIBILIDADE DE OCORRÊNCIA DE TAIS DANOS, RESULTANTES DE QUALQUER DEFEITO OU ERRO NESTE MANUAL OU NO PRODUTO.

AS ESPECIFICAÇÕES E INFORMAÇÕES CONTIDAS NESTE MANUAL SÃO FORNECIDAS APENAS PARA FINS INFORMATIVOS E ESTÃO SUJEITAS A ALTERAÇÃO EM QUALQUER ALTURA SEM<br>AVISO PRÉVIO, NÃO CONSTITUINDO QUALQUER OBRIGAÇÃO POR PARTE DA ASUS. A ASUS NÃO ASSUME QUALQUER RESPONSABILIDADE POR QUAISQUER ERROS OU IMPRECISÕES QUE POSSAM APARECER NESTE MANUAL, INCLUINDO OS PRODUTOS E SOFTWARE NELE DESCRITOS.

Os nomes dos produtos e das empresas mencionados neste manual podem ou não ser marcas registadas ou estarem protegidos por direitos de autor que pertencem às respectivas empresas. Estes nomes são aqui utilizados apenas para fins de identificação ou explicação, para benefício dos proprietários e sem qualquer intenção de violação dos direitos de autor.

# <span id="page-2-0"></span>**Avisos**

#### **Declaração da Comissão Federal de Comunicações**

Este dispositivo está em conformidade com o Artigo 15º das Normas da FCC. O seu funcionamento está sujeito às duas condições seguintes:

- Este dispositivo não pode causar interferências prejudiciais e
- • Este dispositivo deve aceitar qualquer interferência recebida incluindo interferências que possam causar operações não desejadas.

Este equipamento foi testado e considerado compatível com os limites estipulados para um dispositivo digital de Classe B, segundo o Artigo 15º das Normas da FCC. Estes limites foram concebidos para proporcionar uma razoável protecção contra interferências prejudiciais na instalação doméstica. Este equipamento gera, usa e pode irradiar energia de frequência de rádio e, se não instalado e usado de acordo com as instruções do fabricante, pode causar interferências prejudiciais às comunicações de rádio. No entanto, não existe qualquer garantia de que a interferência não ocorra numa instalação particular. Caso este equipamento cause interferências prejudiciais à recepção via rádio ou televisão, o que pode ser determinado desligando e ligando o aparelho, o utilizador deve tentar corrigir a interferência adoptando uma ou mais das seguintes medidas:

- Reorientar ou deslocar a antena receptora.
- Aumentar a distância entre o equipamento e o dispositivo receptor.
- Ligar o equipamento a uma saída num circuito diferente daquele ao qual o receptor está ligado.
- • Consultar o revendedor ou um técnico de rádio/TV com experiência para obter ajuda.

#### **Declaração do Departamento de Comunicações do Canadá**

Este equipamento digital não excede os limites da Classe B para emissões de ruído de radiofrequência para um equipamento digital conforme definido pela Regulamentação de Interferência de Rádio do Departamento de Comunicações do Canadá.

Este dispositivo digital de Classe B está em conformidade com a norma canadiana ICES-003.

O dispositivo poderá cair, provocando ferimentos graves ou a morte. Para evitar ferimentos, este dispositivo deve estar firmemente preso ao solo/ parede de acordo com as instruções de instalação.

# <span id="page-3-0"></span>**Informações de segurança**

- • Antes de instalar o monitor, leia atentamente toda a documentação que vem na embalagem.
- • Para evitar o perigo de incêndio ou de choque eléctrico, nunca exponha o monitor à chuva ou a humidade.
- • Nunca tente abrir a caixa do monitor. As altas voltagens existentes no interior do monitor são perigosas e podem causar ferimentos graves.
- Se a fonte de alimentação deixar de funcionar, não tente repará-la pelos seus próprios meios. Contacte um técnico qualificado ou o seu revendedor.
- • Antes de utilizar o produto, certifique-se de que todos os cabos estão correctamente ligados e de que os cabos de alimentação não estão danificados. Se detectar quaisquer danos, contacte imediatamente o revendedor.
- • As ranhuras e aberturas existentes na parte traseira ou superior do monitor permitem a ventilação do mesmo. Não as bloqueie. Nunca coloque este produto próximo ou por cima de um radiador ou fonte de calor a não ser que garanta uma ventilação adequada.
- • O monitor deve funcionar apenas com a tensão indicada na etiqueta. Se não tem a certeza quanto ao tipo de tensão que tem em casa, consulte o vendedor ou a companhia de electricidade.
- • Utilize uma ficha de alimentação adequada e compatível com a rede eléctrica local.
- • Não sobrecarregue a tomada eléctrica ou as extensões. A sobrecarga poderá originar incêndio ou choque eléctrico.
- • Evite o contacto com pó, humidade e temperaturas extremas. Não coloque o monitor em locais onde este possa ficar molhado. Coloque o monitor sobre uma superfície estável.
- • Desligue o monitor durante tempestades de relâmpagos ou sempre que este não for utilizado por um longo período de tempo. Isto protegerá o monitor contra possíveis danos devido a sobretensão.
- • Nunca introduza objectos ou derrame líquidos para o interior do monitor e através das ranhuras do mesmo.
- • Para garantir um bom funcionamento, utilize o monitor apenas com computadores UL com tomadas AC 100 ~ 240 V.
- • A tomada eléctrica deverá estar instalada próximo do equipamento e ser facilmente acessível.
- Se o monitor apresentar quaisquer problemas técnicos, contacte um técnico qualificado ou o vendedor.
- Providencie uma ligação à terra antes de ligar a ficha à corrente elétrica. Ao desligar a ligação à terra, certifique-se de que o faz depois de retirar a ficha da tomada de corrente eléctrica.
- • Confirme que o sistema de distribuição da instalação do edifício inclui um disjuntor com potência de 120/240V, 20A (máximo).
- Se o cabo de alimentação estiver equipado com uma ficha de 3 pinos, ligue o cabo a uma tomada de 3 pinos com ligação à terra. Não desative o pino de ligação à terra do cabo de alimentação, por exemplo, ligando um adaptador de 2 pinos. O pino de ligação à terra é uma característica de segurança importante.

#### **Perigo de estabilidade**

- O produto poderá cair, provocando ferimentos graves ou a morte. Para evitar ferimentos, este produto deve estar firmemente preso ao solo/ parede de acordo com as instruções de instalação.
- Um produto poderá cair, provocando ferimentos graves ou a morte. Vários ferimentos, particularmente em crianças, podem ser evitados tomando simples medidas de precaução, tais como:
- • Utilizar SEMPRE armários ou suportes ou métodos de instalação recomendados pelo fabricante do produto.
- • Utilizar SEMPRE mobiliário capaz de suportar o produto em segurança.
- • Garantir SEMPRE que o produto não sobressai da extremidade do mobiliário.
- Instruir SEMPRE as crianças acerca do perigo de trepar ao mobiliário para alcançar o produto ou os seus controlos.
- Encaminhar SEMPRE os cabos ligados ao produto de forma a evitar que sejam pisados, puxados ou agarrados.
- NUNCA colocar o produto num local instável.
- • NUNCA colocar o produto sobre mobiliário alto (por exemplo, armários ou estantes) sem fixar o mobiliário e o produto a um suporte adequado.
- NUNCA colocar o produto sobre panos ou outros materiais colocados entre o produto e o mobiliário onde o mesmo está instalado.
- NUNCA colocar objetos que possam fazer com que as crianças trepem, tais como brinquedos e controlos remotos, em cima do produto ou no mobiliário onde o mesmo está instalado.
- Se o produto existente for retido e deslocalizado, devem ser aplicadas as mesmas considerações acima indicadas.

### **AVISO**

A utilização de auscultadores diferentes dos especificados pode originar perda de audição devido a pressão sonora excessiva.

### **Evitar quedas**

Quando utilizar o monitor, prenda o LCD a uma parede usando um cabo ou corrente capaz de suportar o peso do monitor, de modo a evitar a sua queda.

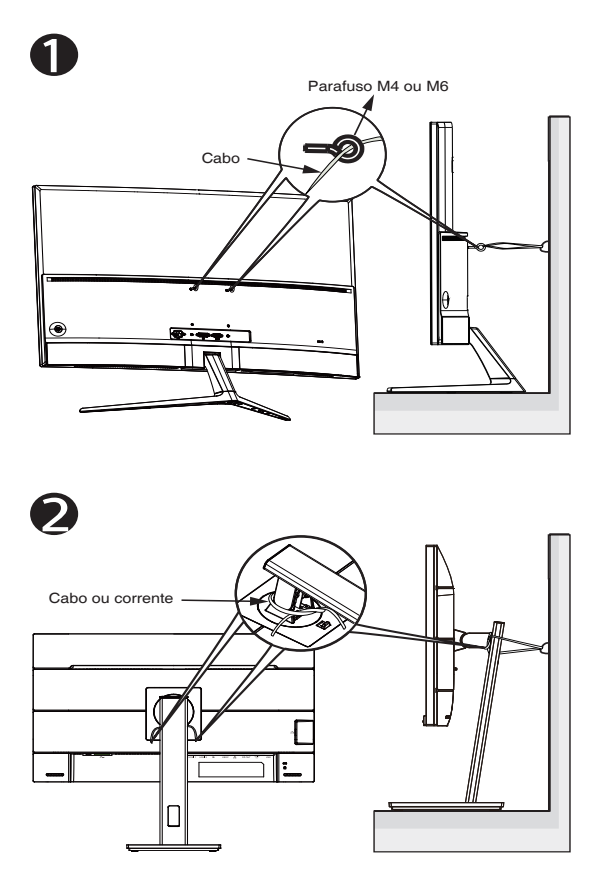

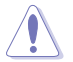

- O aspeto do monitor poderá ser diferente do ilustrado.
- A instalação deve ser executada por um técnico qualificado. Contacte o seu revendedor para obter mais informações.
- Para os Modelos com peso líquido > = 7 kg. Selecione a forma adequada para evitar quedas.
- Para os modelos com suporte de montagem VESA, utilize o  $m$ étodo  $\bullet$ , instale os parafusos com as anilhas nos orifícios do suporte de montagem VESA e, em seguida, fixe o cabo ou corrente na parede. Caso contrário, utilize o método <sup>o</sup> para fixar o cabo ou corrente ao suporte e, em seguida, fixe na parede.

# <span id="page-6-0"></span>**Cuidados e limpeza**

- Antes de levantar ou reposicionar o monitor, deve desligar os cabos de sinal e o cabo de alimentação. Siga as técnicas de levantamento correctas ao posicionar o monitor. Para levantar ou transportar o monitor, segure-o pelas extremidades. Não levante o monitor segurando-o pelo suporte ou pelo cabo de alimentação.
- Limpeza. Desligue o monitor e o cabo de alimentação. Limpe a superfície do monitor com um pano sem pêlos e não abrasivo. As manchas persistentes podem ser removidas utilizando um pano húmido com um produto de limpeza não abrasivo.
- Evite utilizar produtos de limpeza que contenham álcool ou acetona. Utilize um detergente próprio para ecrãs LCD. Nunca pulverize o produto de limpeza directamente para o ecrã do monitor pois pode haver penetração de salpicos para o interior do mesmo o que pode causar um choque eléctrico.

#### **Os sintomas seguintes são normais:**

- Devido à natureza da luz fluorescente, o ecrã pode apresentar alguma cintilação quando utilizado pela primeira vez. Desligue o comutador de alimentação e volte a ligá-lo para que o efeito de cintilação desapareça.
- Poderá notar brilho ligeiramente desigual no ecrã dependendo do padrão do ambiente de trabalho utilizado.
- Quando a mesma imagem permanece no ecrã durante várias horas, ao mudar para uma nova imagem verá que a imagem anterior permanece visível no ecrã sob a forma de uma imagem residual. O ecrã fará a sua própria recuperação lentamente ou pode optar por desligar o monitor durante algumas horas.
- Se o ecrã ficar negro ou intermitente ou se não o conseguir voltar a ligar, contacte o vendedor ou centro de assistência para proceder à substituição das peças necessárias. Não tente reparar o monitor pelos seus próprios meios!

#### **Convenções utilizadas neste guia**

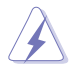

AVISO: Informação que visa evitar ferimentos pessoais ao tentar concluir uma tarefa.

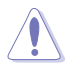

ATENÇÃO: Informação que visa evitar danos ao nível dos componentes ao tentar concluir uma tarefa.

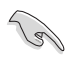

IMPORTANTE: Informação que DEVE seguir para concluir uma tarefa.

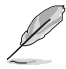

NOTA: Sugestões e informação adicional que o ajuda a concluir uma tarefa.

#### **Onde encontrar mais informação**

Consulte as seguintes fontes para obter mais informação e actualizações tanto do produto como do software.

#### **1. Websites da ASUS**

Os websites da ASUS fornecem-lhe informação actualizada sobre o hardware e software ASUS. Visite o site **<http://www.asus.com>**

#### **2. Documentação opcional**

A embalagem do seu produto pode incluir documentação opcional que pode ter sido incluída pelo vendedor. Estes documentos não fazem parte da embalagem padrão.

# <span id="page-8-0"></span>**1.1 Bem-vindo!**

Obrigado por ter adquirido o monitor LCD da ASUS® !

O mais recente monitor com ecrã LCD largo da ASUS proporciona uma visualização mais nítida, mais alargada e com cores mais vivas para além de oferecer uma série de outras funções que ajudam a melhorar a sua experiência.

Com estas capacidades, pode desfrutar ao máximo do que os monitores desta série têm para lhe oferecer!

### **1.2 Conteúdo da embalagem**

Verifique a embalagem para ver se os seguintes itens estão incluídos:

- Monitor LCD
- Base
- ◆ Guia de consulta rápida
- $\checkmark$  Certificado de garantia
- $\checkmark$  1 x Cabo de alimentação
- $\checkmark$  1 x Cabo HDMI (opcional)
- $\checkmark$  1x Cabo DP (opcional)

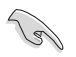

Caso qualquer um dos itens acima esteja danificado ou em falta, contacte imediatamente o vendedor.

### <span id="page-9-0"></span>**1.3 Montar o monitor**

#### **Para montar o monitor:**

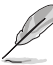

• Quando montar o braço/base do monitor, recomendamos que mantenha o monitor no interior da sua embalagem EPS (Poliestireno Expandido).

- 1. Alinhe o orifício do parafuso no braço com o parafuso incorporado na base. Depois, insira a base no braço.
- 2. Fixe a base ao braço apertando o parafuso incorporado.

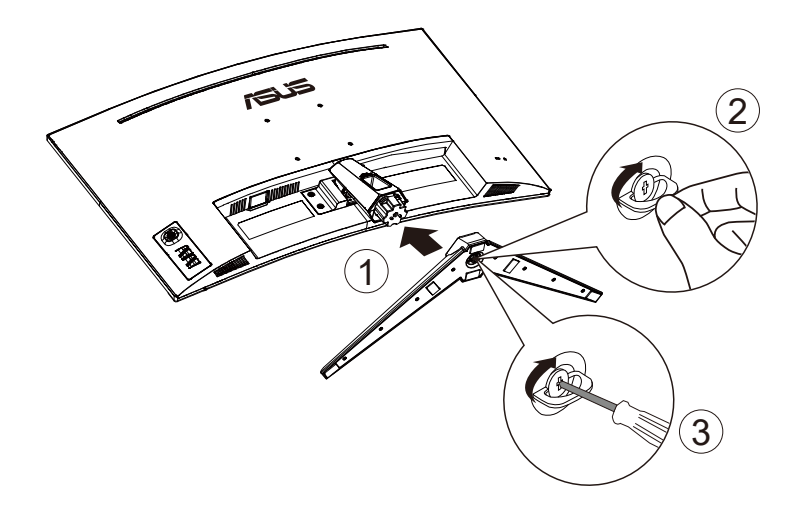

### <span id="page-10-0"></span>**1.4 Ligação dos cabos**

### **1.4.1 Traseira do monitor LCD**

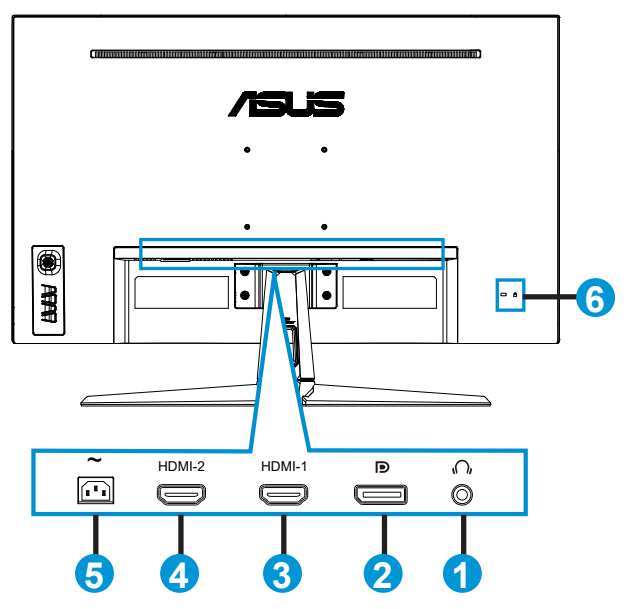

- 1. Porta de saída de auscultadores
- 2. Porta de entrada DP
- 3. Porta HDMI-1
- 4. Porta HDMI-2
- 5. Porta de entrada AC
- 6. Bloqueio do tipo Kensington Lock

# <span id="page-11-0"></span>**1.5 Apresentação do monitor**

### **1.5.1 Utilização dos botões de controlo**

Utilize o botão de controlo na parte inferior do monitor para ajustar as definições da imagem.

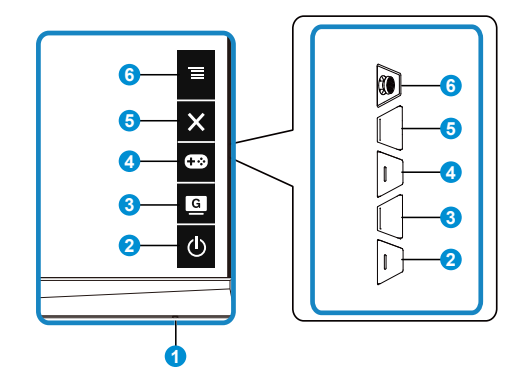

- 1. Indicador de energia:
	- A cor do indicador de energia é apresentada na tabela seguinte.

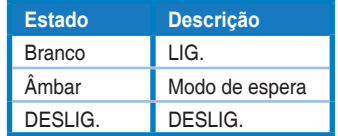

- 2. Botão de energia:
	- Prima este botão para ligar/desligar o monitor.
- l G 3. Botão GameVisual:
	- Pressione este botão de atalho para aceder aos oito modos de vídeo predefinidos (Modo de Cenário, Modo de Corrida, Modo de Cinema, Modo RTS/RPG, Modo FPS, Modo sRGB e Modo MOBA) com tecnologia GameVisual™ Video Intelligence.
- 4. **CEO** Botão GamePlus:
	- **• GamePlus**: A função GamePlus disponibiliza um kit de ferramentas e cria um melhor ambiente de jogos para jogar diferentes tipos de jogos. Em particular, a função de Mira foi especialmente concebida para novo jogadores ou iniciantes em jogos de Ação na Primeira Pessoa (FPS).

Para ativar a função GamePlus:

• Pressione o botão **GamePlus** para aceder ao menu principal da função GamePlus.

- • Ativar as funções Mira, Temporizador ou Contador de FPS ou Alinhamento do ecrã.
- Movimente o botão  $\equiv$  ( $\odot$ ) para cima/baixo para seleccionar e pressione  $\equiv$  ( $\odot$ ) para confirmar a função desejada. Prima  $\times$  para sair.
- As funções Mira/Temporizador/Contador de FPS podem ser  $a$ justadas com o botão  $\overline{O}$  multidirecional.

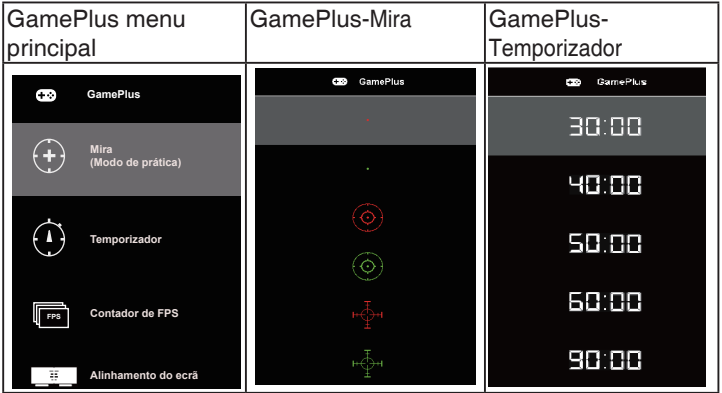

- 5. X Botão Fechar:
	- • Sair do menu OSD.
- 6.  $\equiv$  Botão (5 direções):
	- Activa o menu OSD. Ativa o item selecionado do menu OSD.
	- • Aumenta/diminui os valores ou desloca a selecção para cima/baixo/ esquerda/direita

## <span id="page-13-0"></span>**2.1 Ajuste do monitor**

- Para uma óptima visualização, recomendamos-lhe que olhe para o monitor de frente e que ajuste o monitor adoptando um ângulo que lhe seja mais confortável.
- Segure no suporte para evitar a queda do monitor ao alterar o seu ângulo.
- Pode ajustar o ângulo do monitor de +20° a -5° e permite ajuste da rotação em 15˚ tanto para a esquerda como para a direita. (VG32VQ1B)
- Pode ajustar o ângulo do monitor de  $+15^\circ$  a -5 $^\circ$  e permite ajuste da rotação em 10˚ tanto para a esquerda como para a direita. (VG32VQ1BR)

VG32VQ1B:

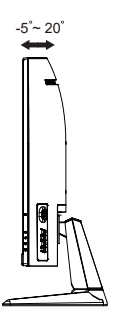

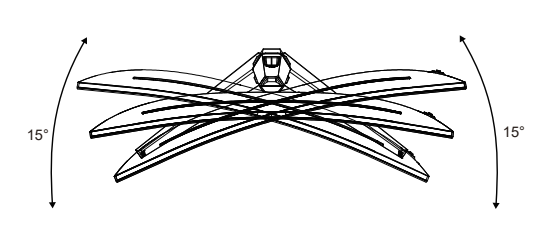

VG32VQ1BR:

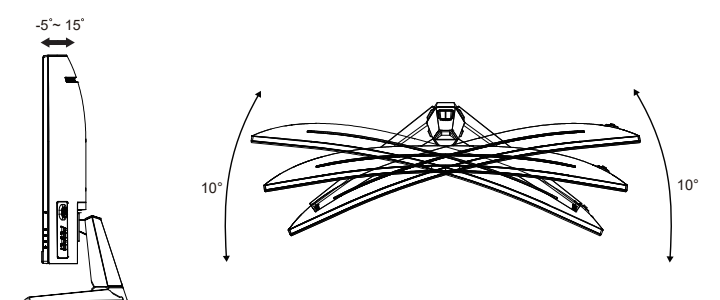

### <span id="page-14-0"></span>**2.2 Remoção do braço/suporte (para montagem VESA)**

O suporte amovível deste monitor foi especialmente concebido para permitir a montagem na parede segundo a especificação VESA.

#### **Para remover o braço/o suporte**

- 1. Desligue o cabo de alimetação e os cabos de sinal. Coloque cuidadosamente o monitor com o ecrã voltado para baixo na embalagem EPS.
- 2. Remova as tampas dos parafusos.
- 3. Remova os quatro (4) parafusos que fixam o braço à parte traseira do monitor.
- 4. Remova o suporte (braço e base) do monitor.

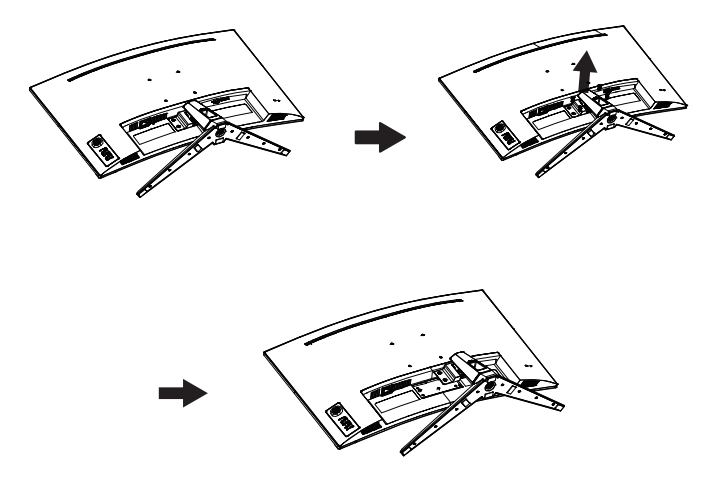

- O kit VESA para montagem na parede (100 mm x 100 mm) é comprado em separado.
- Use apenas um suporte UL para montagem na parede com capacidade para uma carga mínima de 28,8 kg (tamanho dos parafusos: M4 x 10 mm).

# <span id="page-15-0"></span>**2.3 Dimensões do produto**

Unidade: mm

VG32VQ1B:

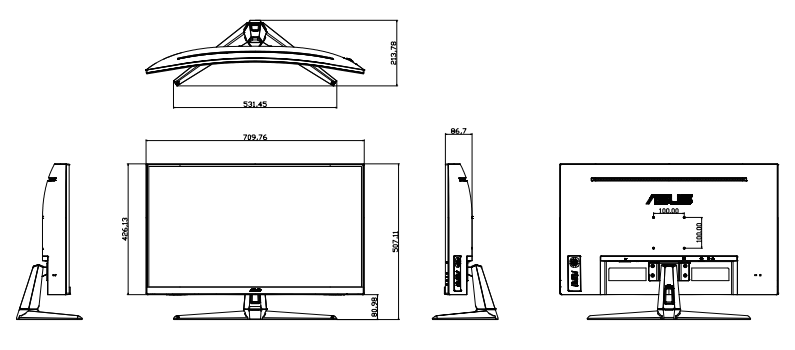

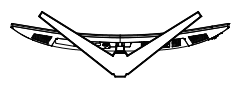

VG32VQ1BR:

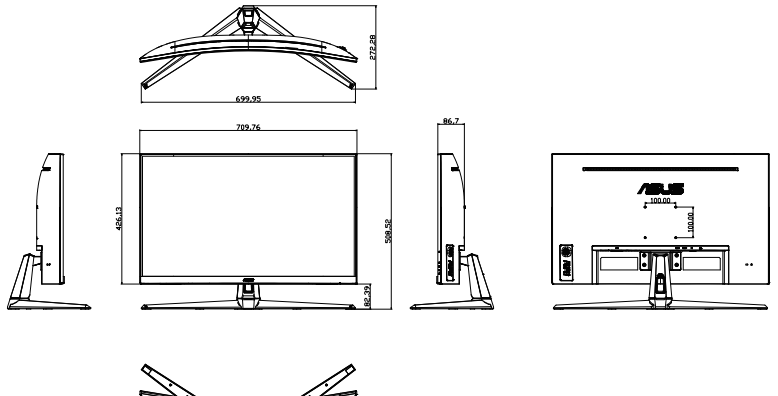

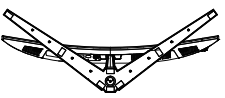

### <span id="page-16-0"></span>**3.1 Menu OSD**

### **3.1.1 Como reconfigurar**

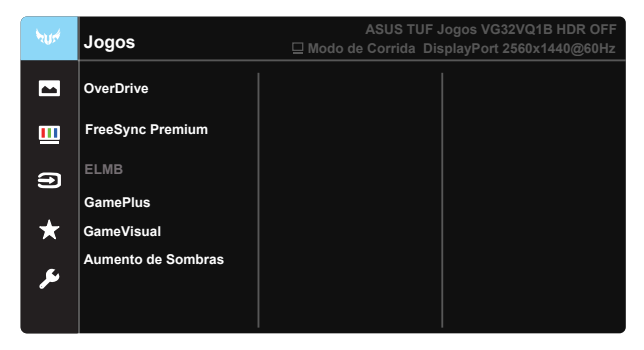

- 1. Pressione o centro do botão multidireccional para activar o menu OSD.
- 2. Pressione os botões  $\nabla e \triangle$  para alternar entre as opções do menu. Ao mudar de um ícone para outro, o nome da opção será realçado.
- 3. Para selecionar o item realçado no menu prima o botão Centro.
- 4. Pressione o botão ▼ e ▲ para selecionar o parâmetro desejado.
- 5. Pressione o botão Centro para aceder à barra de controlo de deslize e utilize os botões  $\nabla$  ou  $\blacktriangle$ , de acordo com os indicadores no menu, para efetuar as suas alterações.
- 6. Pressione o botão ◄/► para deslocar o menu para a esquerda/ direita.

### <span id="page-17-0"></span>**3.1.2 Apresentação das funções do menu OSD**

#### **1. Jogos**

Esta função inclui sete sub-funções que pode seleccionar de acordo com as suas preferências. Cada modo inclui uma opção Repor que lhe permite manter a definição que escolheu ou voltar à opção predefinida.

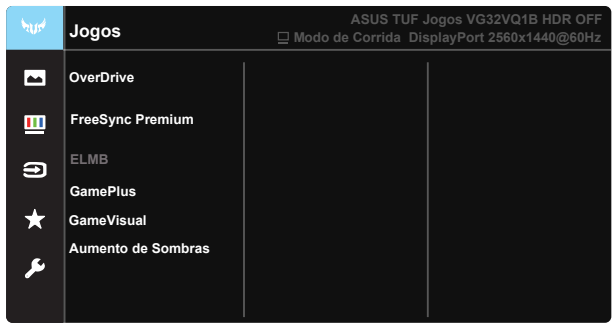

- **OverDrive:** O intervalo para ajuste situa-se entre 0 e 100.
- **FreeSync Premium**: Permite que uma fonte de gráficos suportada por FreeSync ajuste dinamicamente a frequência de atualização com base na frequência de atualização típica do conteúdo para proporcionar uma atualização do ecrã de baixa latência, energeticamente eficiente, virtualmente sem interrupções.
- **ELMB:** Marque para reduzir a desfocagem e minimizar imagens residuais quando os objectos no ecrã se movem rapidamente.
- **• GamePlus:** A função GamePlus disponibiliza um kit de ferramentas e cria um melhor ambiente de jogos para jogar diferentes tipos de jogos. Em particular, a função de Mira foi especialmente concebida para novo jogadores ou iniciantes em jogos de Ação na Primeira Pessoa (FPS).
- GameVisual: Esta função inclui sete sub-funções que pode seleccionar de acordo com as suas preferências. Cada modo inclui uma opção Repor que lhe permite manter a definição que escolheu ou voltar à opção predefinida.
- **Aumento de Sombras:** A otimização das cores escuras ajusta a curva de gama do monitor para enriquecer os tons escuros numa imagem, tornando as cenas e objetos escuros muito mais fáceis de visualizar.

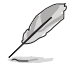

- No Modo de Corrida, as funções de Saturação e ASCR não podem ser configuradas pelo utilizador.
- No Modo sRGB, as funções de Saturação, Tom da pele, Temp. da cor, Brilho, Contraste e ASCR não podem ser configuradas pelo utilizador.
- No Modo MOBA, as funções de Saturação e ASCR não podem ser configuradas pelo utilizador.

#### **2. Imagem**

Pode ajustar Brilho, Contraste, VividPixel, ASCR, Controlo de aspecto, Filtro de Luz Azul, Posição, Focagem e Ajustar autom a partir desta função principal.

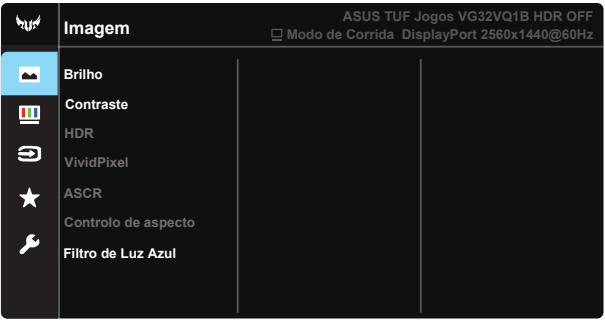

- **• Brilho**: O intervalo para ajuste situa-se entre 0 e 100.
- **• Contraste:** O intervalo para ajuste situa-se entre 0 e 100.
- **• HDR:** High Dynamic Range. Contém três modos HDR (ASUS Cinema HDR, ASUS Gaming HDR e Modo de Consola HDR). O item HDR estará bloqueado quando estiver ligado a vídeo de Modo de Consola HDR.
- **• VividPixel**: Tecnologia exclusiva da ASUS que oferece imagens com aspeto natural para proporcionar uma experiência de visualização nítida e detalhada. O intervalo para ajuste situa-se entre 0 e 100.
- **• ASCR**: Selecione **LIG.** ou **DESLIG.** para ativar ou desativar a função de contraste dinâmico, a função ASCR será desativada quando a função ELMB for ativada.
- **• Controlo de aspecto**: Ajusta a proporção para "**Total**", "**4:3**" e "**16:9**".
- **• Filtro de Luz Azul:** Ajustar o nível de intensidade da luz azul emitida pela retroiluminação LED.

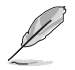

A opção 4:3 está disponível apenas quando a entrada de sinal está no formato 4:3.

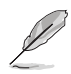

Observe as seguintes indicações para aliviar a fadiga ocular:

- Os utilizadores devem fazer pausas regulares afastados do ecrã se trabalharem durante longos períodos de tempo. Aconselhamos a fazer pausas curtas (pelo menos 5 minutos) após cerca de 1 hora de trabalho contínuo no computador. Fazer pausas curtas e frequentes é mais eficaz do que fazer uma única pausa mais longa.
- Para minimizar a fadiga ocular e a secura dos olhos, os utilizadores devem descansar os olhos periodicamente concentrando-se em objetos à distância.
- • Os exercícios oculares podem ajudar a reduzir a fadiga ocular. Repita estes exercícios regularmente. Consulte um médico se a fadiga ocular continuar. Exercícios oculares: (1) Olhe para cima e para baixo repetidamente (2) Role os olhos lentamente (3) Mova os olhos na diagonal.
- A luz azul de elevada energia poderá levar a fadiga ocular e AMD (Degeneração Macular Relacionada com a Idade). Utilize o filtro de luz azul para reduzir em 70% (máx.) a luz azul prejudicial para evitar síndrome da visão de computador (CVS).

#### **3. Cor**

Seleccione a cor pretendida ao nível da imagem com esta função.

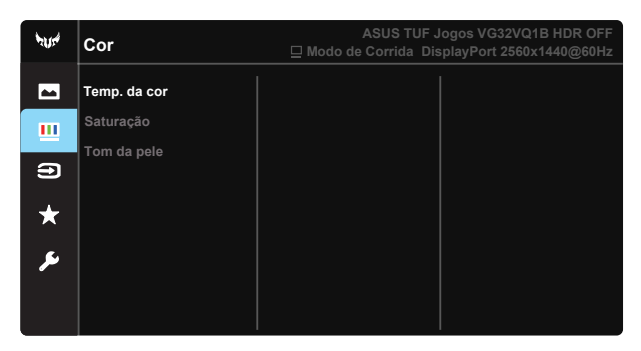

- **Temp. da cor**: Esta opção inclui três modos de cor predefinidos (Frio, **Normal**, **Quente**) e **Modo de Utilizador**.
- Saturação: O intervalo para ajuste situa-se entre 0 e 100.
- **Tom da pele**: Esta opção inclui três modos de cor, incluindo **Avermelhado**, **Natural** e **Amarelado**.

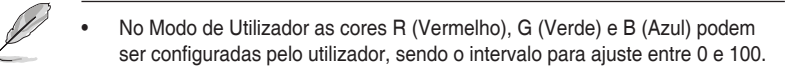

#### **4. Seleccionar entrada**

Selecione a fonte de entrada entre **HDMI-1, HDMI-2** ou **DisplayPort**.

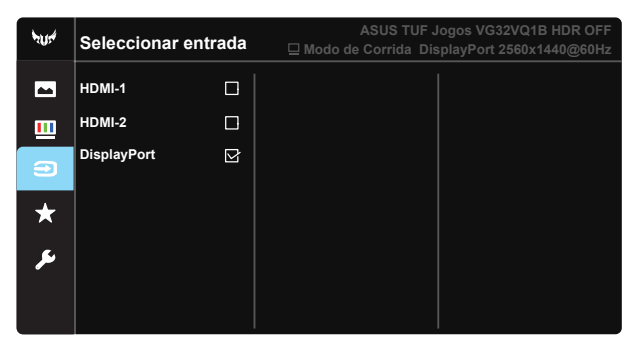

#### **5. MyFavorite**

Carregar/guardar todas as definições no monitor.

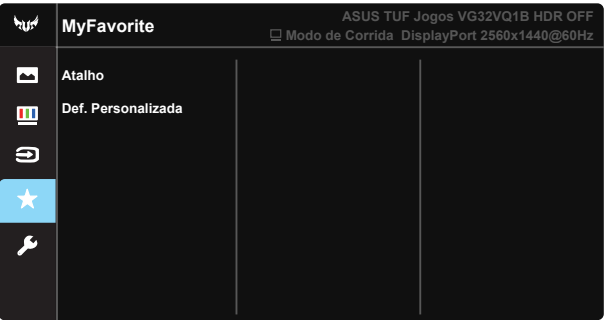

#### **6. Config. Sistema**

Permite-lhe aceder às opções de configuração do sistema.

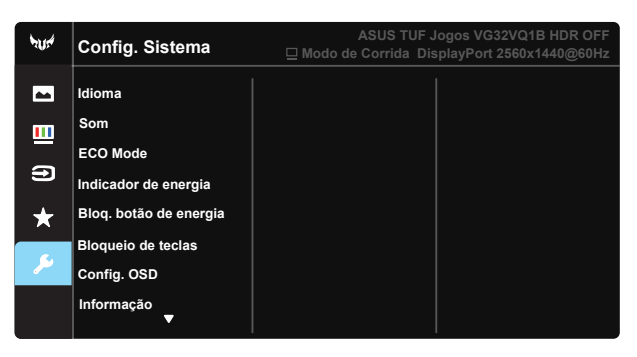

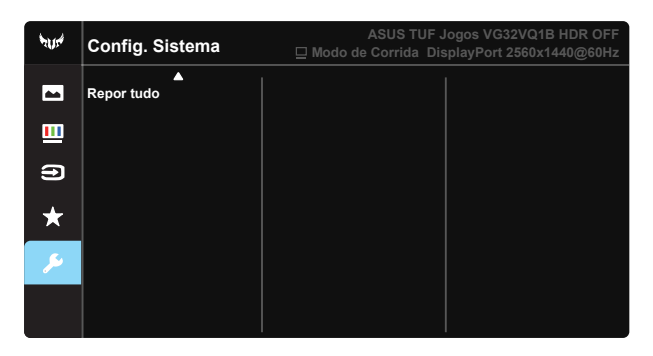

- **Idioma**: Esta opção permite seleccionar o idioma. Estão disponíveis as seguintes opções: **Inglês**, **francês**, **alemão**, **espanhol**, **italiano**, **neerlandês**, **russo**, **polaco**, **checo**, **croata**, **húngaro**, **romeno**, **português**, **turco**, **chinês simplificado**, **chinêstradicional**, **japonês**, **coreano**, **persa**, **tailandês** e **indonésio**.
- **• Som**: Ajusta o nível do volume de saída.
- **ECO Mode**: Ativar o modo de poupança de energia.
- **• Indicador de energia**: Liga ou desliga o LED indicador de alimentação.
- **• Bloq. botão de energia**: Para desativar/ativar o botão de energia.
- **Bloqueio de teclas**: Desativar todas as funções dos botões. Prima o botão direccional para baixo durante mais de cinco segundos para desactivar a função de bloqueio dos botões.
- **Config. OSD:** Ajusta as opções Tempo limite do OSD, DDC/CI e Transparência do ecrã OSD.
- **Informação**: Esta opção apresenta informação relativa ao monitor.
- **Repor tudo**: Selecione "Sim" para repor todas as predefinições.

# <span id="page-22-0"></span>**3.2 Especificações**

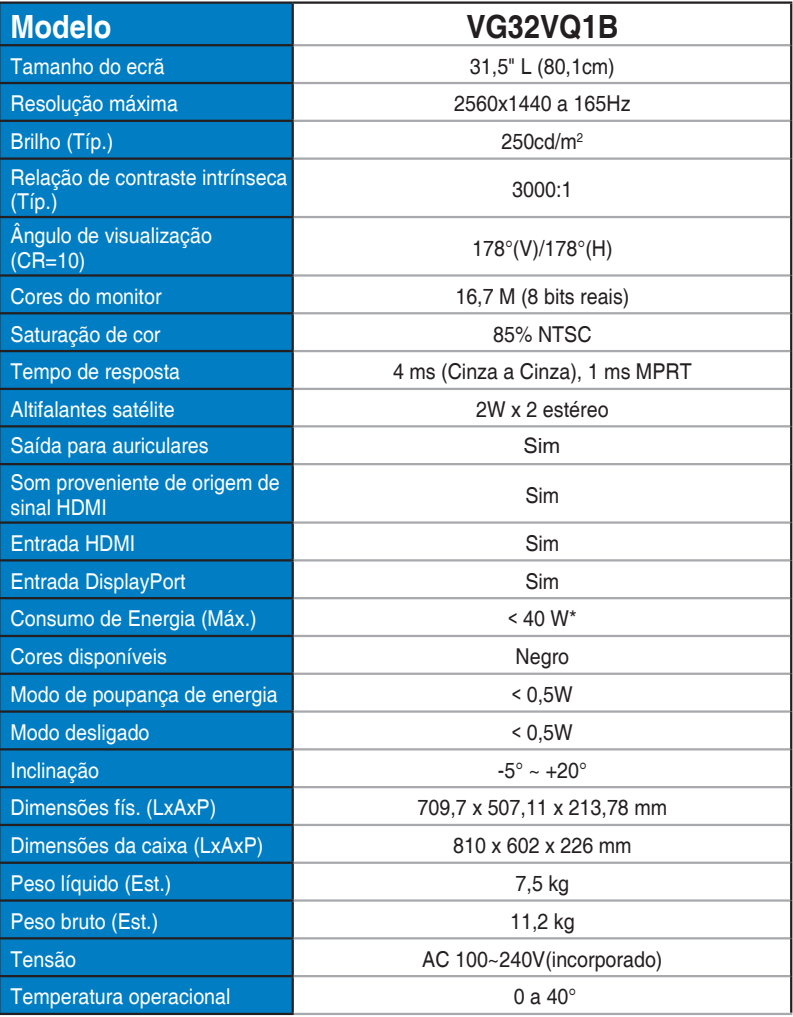

### <span id="page-23-0"></span>**3.3 Resolução de problemas (perguntas frequentes)**

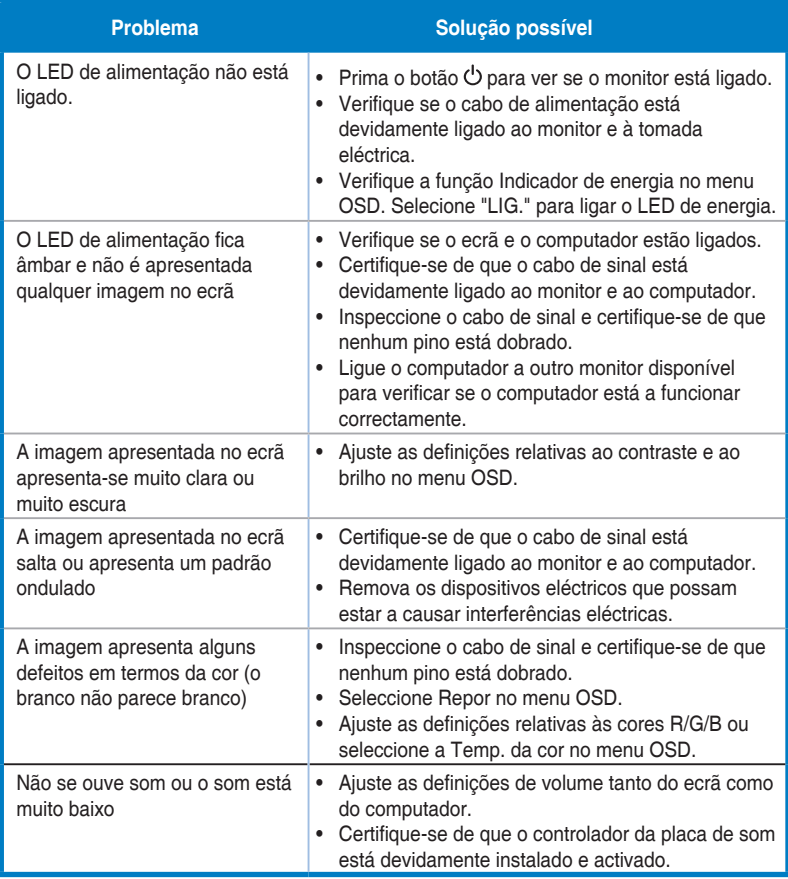

# <span id="page-24-0"></span>**3.4 Lista de resoluções suportadas**

### **Lista de frequências de PC da entrada HDMI2.0**

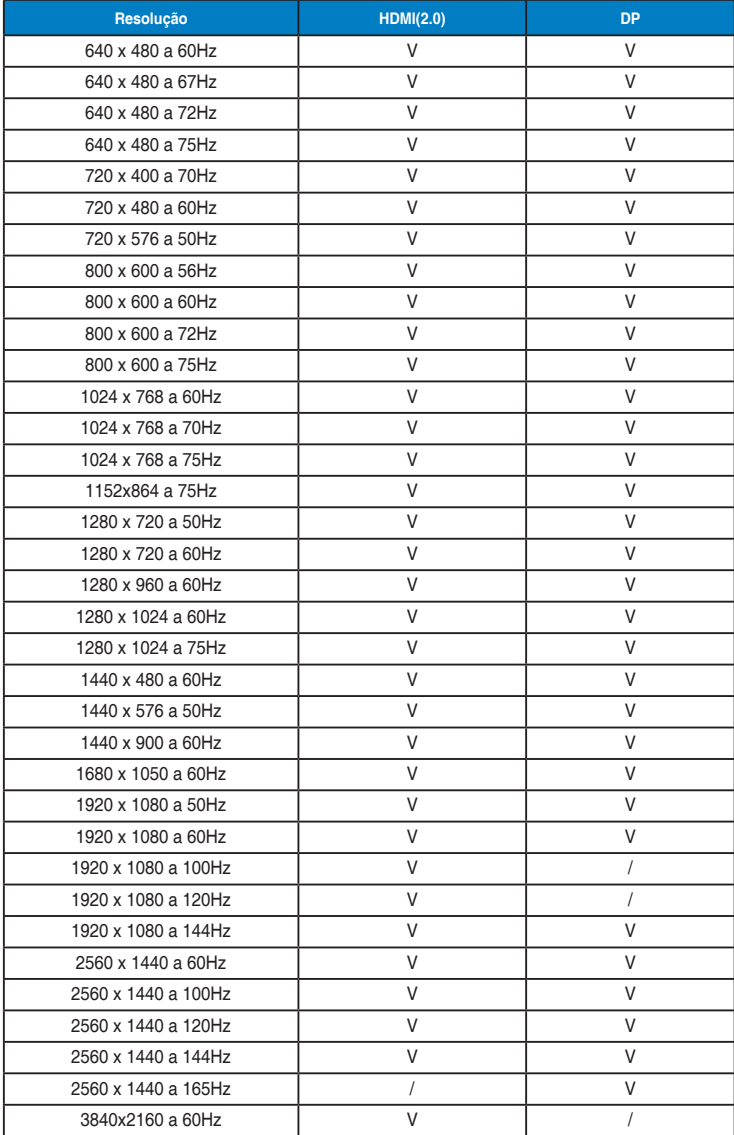